## **[IBAN in fattura elettronica](https://www.cgweb.it/manuale/iban-in-fattura-elettronica/)**

Per inserire l'IBAN nella fattura elettronica e renderlo disponibile al cliente, anche nel tracciato xml, occorre procedere come segue:

Nella chiamata Fatturazione -> Fatture elettroniche gestione SDI -> Parametri è presente un parametro "IBAN per incassi con bonifico".

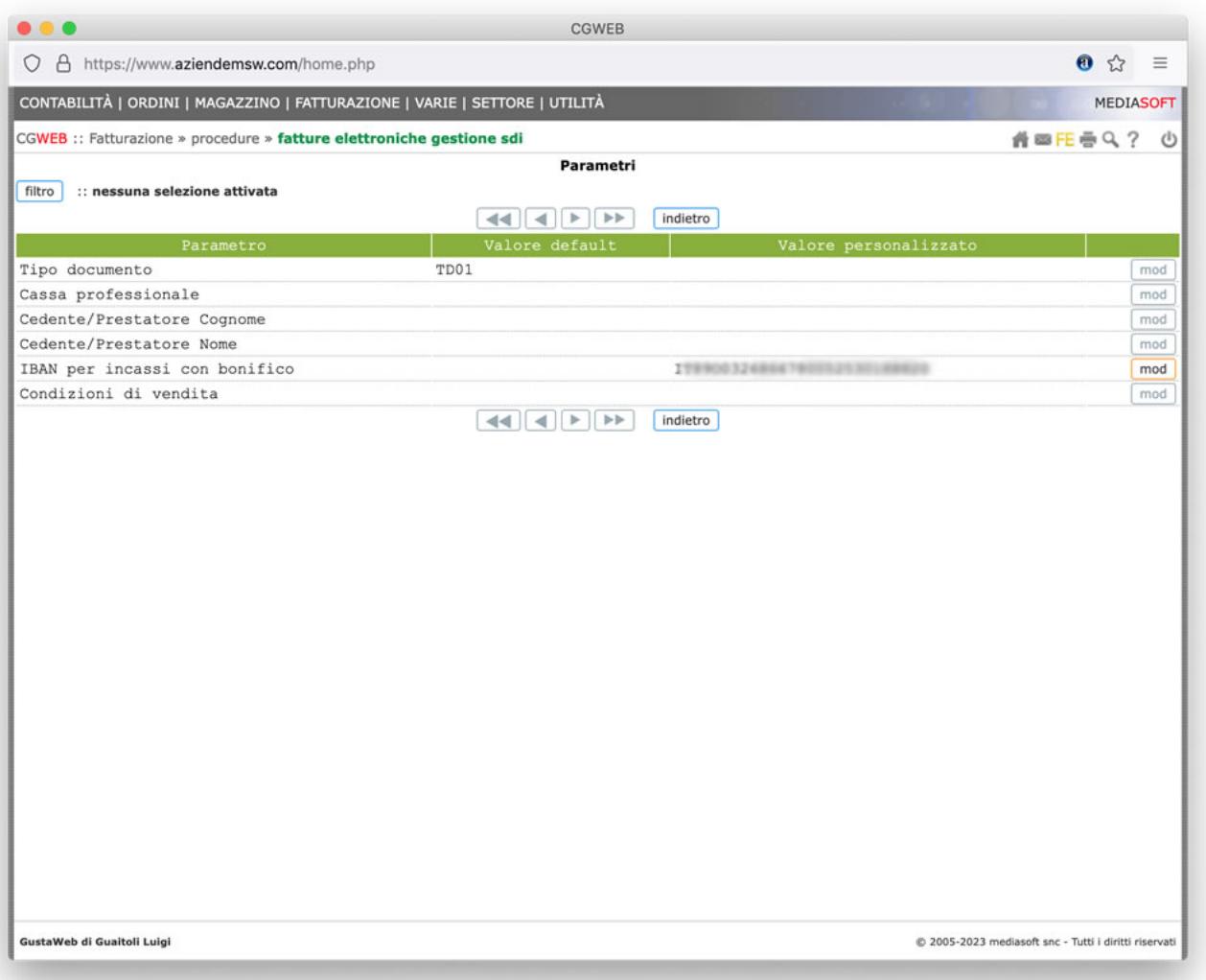

Nella formazione della fattura elettronica l'indicazione dell'IBAN segue questo criterio:

1) Quello eventualmente specificato nella fattura

2) Se non specificato nella fattura quello eventualmente indicato nel cliente ( sezione Banca )

3) Se non specificato né nella fattura né nel cliente, verrà indicato quello dei parametri

Le aziende che utilizzano un solo conto corrente per ricevere i bonifici possono procedere in questo modo:

– Nella chiamata Banche indicare l'IBAN in corrispondenza della propria banca – Nella chiamata Gestione Fatture elettroniche, Parametri si indica l'IBAN di

riferimento

In questo modo, in tutte le fatture con incasso tramite bonifico (MP05) verrà inserito l'IBAN senza bisogno dell'indicazione sul singolo documento.

## Dati di riepilogo per aliquota IVA e natura

Aliquota IVA (%): 22.00 Totale imponibile/importo: 1350.00 Totale imposta: 297.00 Esigibilità IVA: I (esigibilità immediata)

## Dati relativi al pagamento

Condizioni di pagamento: TP02 (pagamento completo)

## Dettaglio pagamento

Modalità: MP05 (bonifico) Data scadenza pagamento: 2023-07-30 (30 Luglio 2023) Importo: 1647.00 Codice IBAN: IT890032686678005388888888 Codice pagamento: O1BBSELLA

Versione prodotta con foglio di stile Sdl www.fatturapa.gov.it